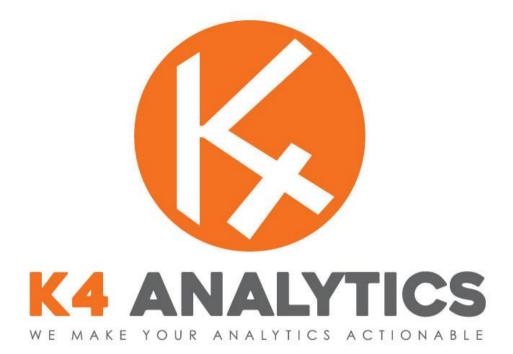

## Version 1.0

# **Introduction Manual**

March 2017

## **Table of Contents**

| What can you do with K4?        | 3  |
|---------------------------------|----|
| How does K4 work?               | 4  |
| What are the development steps? | 5  |
| Workflow process overview       | 5  |
| Preparing the buffer tables     | 6  |
| Basic settings                  | 7  |
| The three K4 steps overview     |    |
| K4 Analytics: demos overview    | 13 |
| Profit & Loss (P&L)             | 13 |
| Sales budgeting                 | 14 |
| Product forecast                | 19 |
| Human resources (HR)            | 20 |

## What can you do with K4?

K4 allows you to leverage all the flexibility of spreadsheets inside QlikView and Qlik Sense. Using an Excel<sup>©</sup> file as a template, keeping all the formulas and the formatting, K4 dynamically fetches data from Qlik dataset and SQL live queries to populate the Excel template.

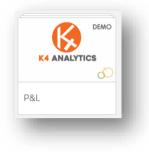

You can, for example, use K4 to manage a simple Profit&Loss statement with amazing speed and simplicity: just build the template in Excel, link cells to data and use it inside Qlik, users are not required to have MS Excel installed.

And it doesn't stop here ... you can even enter data, text, date, checkbox and drop lists in K4, saving on the fly to a SQL database!

| ] [→ [_⊗ Year<br>2015          | $\bigotimes \frac{Month}{\theta 1}$ | S A          | Division        | S version budget | 8                                      |       |          |
|--------------------------------|-------------------------------------|--------------|-----------------|------------------|----------------------------------------|-------|----------|
| imple P&L                      |                                     |              |                 |                  |                                        |       |          |
| &L : Division A - 2015, budget | version                             |              |                 |                  |                                        |       |          |
|                                |                                     |              |                 |                  |                                        |       |          |
| a 🗈 🖺                          |                                     |              |                 |                  |                                        |       |          |
|                                |                                     |              |                 |                  |                                        |       |          |
| P&L accounts - Division A      | Actual                              | Budget       | Budget - Actual | Variance %       | Note                                   |       | Status   |
| Gross Sales                    | \$ 824,826                          | \$ 1,000,007 | \$ 175,181      | -17,5%           | To be updated after new consolidation. | •     | on hold  |
| Sales Return                   | \$ (29,005)                         | \$ (30,005)  | \$ -1,000       | -3,3%            |                                        |       | on hold  |
| SubTotal                       | \$ 795,821                          | \$ 970,002   | \$ 174,181      | -18,0%           |                                        |       |          |
| Off Invoice Discounts          | \$ (45,575)                         | \$ (45,575)  | \$ -            | 0,0%             |                                        |       | rejected |
| Sales Promotions               | \$ (176,489)                        | \$ (176,489) | \$-             | 0,0%             |                                        |       | input    |
| NET SALES                      | \$ 573,757                          | \$ 747,938   | \$174,181       | -23,3%           |                                        |       |          |
|                                | 70%                                 | 75%          |                 |                  |                                        |       |          |
| Cost of Sales                  | \$ (428,540)                        | \$ (428,540) | \$ -            | 0,0%             | COGS 2013                              |       |          |
| Warehousing                    | \$ (46,189)                         | \$ (46,189)  | \$ -            | 0,0%             |                                        |       |          |
| Freight & Delivery             | \$ (23,744)                         | \$ (23,744)  | \$ -            | 0,0%             |                                        |       |          |
| TOTAL COST OF SALES            | \$ -498,473                         | \$ -498,473  | \$ -            | 5-               |                                        |       |          |
|                                | -60%                                | -50%         |                 | ·····            |                                        |       |          |
| GROSS MARGIN                   | \$ 75,284                           | \$ 249,465   | \$ 174,181      | -69,8%           |                                        | ***** |          |
| Selling Expenses               | \$ (215,000)                        | \$ (220,000) | \$ -5,000       | -2,3%            |                                        | : 🗆 : |          |
| General & Administrative       | \$ (176,522)                        | \$ (176,522) | \$ -            | 0,0%             |                                        |       |          |
| TOTAL OPERATING EXPENSES       | \$ -391,522                         | \$-396,522   | \$ -5,000       | -1.3%            |                                        |       |          |
|                                | -47%                                | -40%         | 7 0,000         | _,070            |                                        |       |          |
| OPERATING INCOME               | \$ -316,238                         | \$ -147,057  | \$ 169,181      | 115,0%           |                                        |       |          |
|                                | -38%                                | -15%         |                 |                  |                                        |       |          |
| Non-Operating Expenses         | \$ (7,075)                          | \$ (7,075)   | \$ -            | 0,0%             |                                        |       |          |
| NET INCOME (LOSS)              | \$ -323,313                         | \$ -154,132  |                 | 109,8%           |                                        |       |          |

In a very simple way you can **lock data** (disable the data-entry) on a cell-by-cell basis through a Qlik or a SQL expression: you can display actual data for closed month and editable cells for planning months. The locking logic can be as complex as you need: taking into account for example the current date versus the planning calendar and the current user versus the hierarchies.

You can manage a **distributed planning process** with multiple users entering data in a common database with full control thanks to K4 *Audit Trails* feature.

K4 does not come with a predefined business model, you can use it to build exactly the application you need.

## How does K4 work?

The K4 solution is made of two components: the Qlik extension object and the web service. The extension object loads data dynamically from one or several Qlik datasets or one or several SQL queries and merges them into an Excel file used as a template.

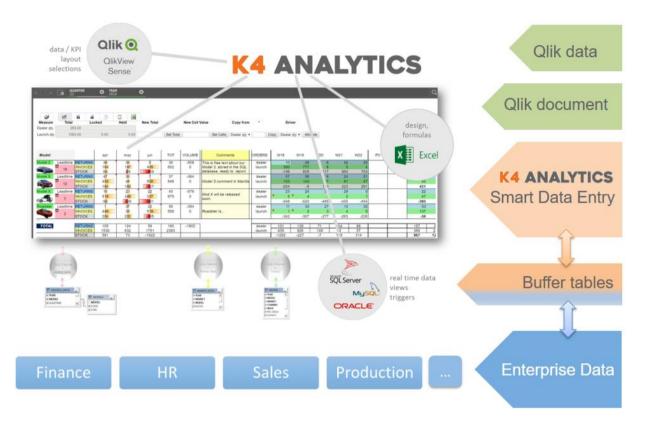

If K4 is configured for data-entry, when the user hits *Save* the new/changed data is sent to the web service which takes care of writing them in a *table* in a relational database. The data is then read back on-the-fly from the SQL database when the object is refreshed. (and eventually loaded back into Qlik with a reload).

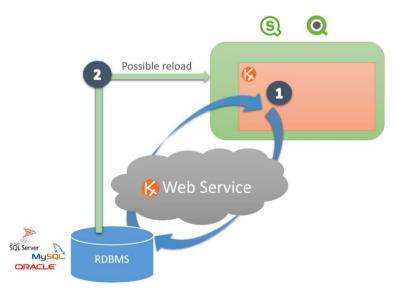

You can use the K4 object in a document opened with the browser (AJAX client) from the Qlik access point or opened with the Desktop client (in QlikView in *WebView* mode). MS Excel is not required on the clients.

K4 uses its web service for write-back. The web service receives from the K4 object the new/changed data together with the Qlik document current selection and the user id: it compares these data with the structure of the buffer table to check that it has all the information (e.g. primary keys) it needs to create/update records in the buffer table.

## What are the development steps?

The best way to match the application specification is first of all to mockup the K4 layout using an Excel document. The mockup will help to identify:

- Which cells receive Qlik data
- Which Data Entry cells will need buffer tables to store the saved data
- The current selection effect in the grid: filtering and providing keys to drive cells values.

Next steps are natural:

- You can use an existing database (if MS SQL, Oracle or MySQL) to host the buffer tables, with, as a best practice, a dedicated schema. Otherwise create the database: create the security, then the buffer tables and views and maybe triggers.
- Install K4 Analytics server that will run the web services between the document and the database.
- Install the K4 Analytics extension into the Qlik Desktop, ready for object edit mode.
- Add the K4 object in the QlikView or Sense document and set the properties in 3 steps:
  - 1. Create the Qlik datasets (optional)
  - 2. Create the SQL datasets
  - 3. Create the template, using Excel format (and may be leveraging the mockup!)
- Publish the template on the server, using the template manager. After having also installed the K4 extension on the Qlik server, all the users can access the Qlik document with live and shared data in the K4 Analytics extension.

### Workflow process overview

| Data Model                        | K4 extension                            | Datasets                           | Worksheet                           |
|-----------------------------------|-----------------------------------------|------------------------------------|-------------------------------------|
| 1 – Worksheet mockup              |                                         |                                    |                                     |
| Data specifications               | Install K4 Analytics server             |                                    |                                     |
| Qlik data (read only)             | Install the K4 extension                |                                    |                                     |
| Data entry specifications         | Drop K4 object in the Qlik document     |                                    | Create the Excel template           |
| Create the buffer tables Database | <ul> <li>Settings properties</li> </ul> |                                    | Create the Excel template           |
| Create buffer Tables & Views      |                                         | Set the Qlik Dataset(s) properties |                                     |
|                                   |                                         | Set the SQL Dataset(s) properties  |                                     |
|                                   |                                         |                                    | Connect Cells and Datasets - KGET() |
|                                   |                                         |                                    | Publish template on server          |
|                                   | Worksheet propertie                     | s :                                | connect the Excel template          |
|                                   | K                                       | K                                  | ×I                                  |

## Preparing the buffer tables

#### Create or open the Database

- Create a database (or restore from the K4 demos)
- Create the security (user, membership settings)
- Create the connection string to be stored at server level, in the \App\_Data\connections folder.

#### Create the buffer table(s)

- Create the table(s)
- Create the primary keys:
  - reflecting the current selection affecting the data
  - considering the cell location in the Excel template (e.g. month column)
  - o adding optional information, using the Context property.
- Create the measure fields for data entry or display only (format compatible with the template cell format)

#### *Create the view(s), mandatory*

• Each buffer table requires a view, named with the 'kp\_v\_' prefix + table name. Why? This will open further possibilities, leveraging join when useful. The K4 extension always queries the views.

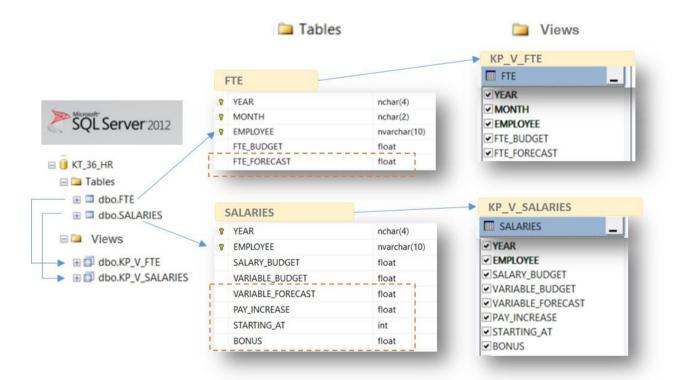

### **Basic settings**

#### Add the K4 extension in the Qlik document

Once the K4 extension is installed in the Qlik Desktop, it will appear in the Extensions list. Simply drag & drop K4 in your Qlik application, ready to set the K4 properties like with any standard Qlik objects.

| Ne     | ew Sh | eet Object    |                            |
|--------|-------|---------------|----------------------------|
| ×      | Qlik  | View Objects  |                            |
| *      | Exte  | nsion Objects |                            |
| $\Phi$ | (3)   | K4 Analytics  | K4 Analytics version 1.0.1 |

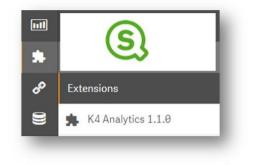

#### Set the basic Settings

- Open the K4 Object properties (Right Click in QlikView, Edit Mode in Sense)
- Connect to the K4 Server using the URL address

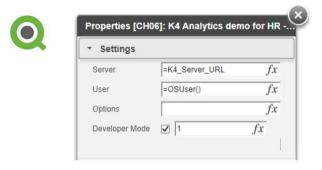

| K4 Settings                  |    | S |
|------------------------------|----|---|
| <ul> <li>Settings</li> </ul> |    |   |
| Server                       |    |   |
| =K4_Server_URL               | fx |   |
| Show Condition               |    |   |
| =if(getselectedcount(Year)=1 | fx |   |
| User                         |    |   |
| =replace(replace(OSUser(),'; | fx |   |
|                              |    |   |

## The three K4 steps overview

After the software installation and once the K4 object is connected to the K4 web services, it is time to design the user-interface and connect cells to data, ready for cells Data Entry and Smart Data Entry.

Filtered by the current selection, Qlik data and SQL data need to be loaded in virtual Datasets (steps 1 and 2). In the Excel template, the KGET() formula allows to read and write between a cell and a Dataset (step 3). When users Save in the K4 toolbar, K4 writes back from the virtual Datasets to the SQL buffer tables.

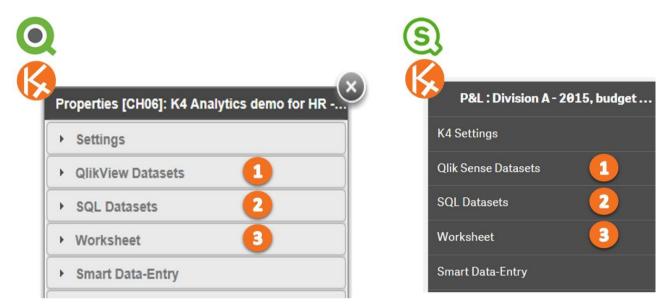

#### 1 -Create the Qlik datasets

If the worksheet needs to display or leverage data from the Qlik document, as you would do to build a pivot table, create one or many QlikView or Qlik Sense datasets. You need to set a name (free) to identify each Qlik Dataset.

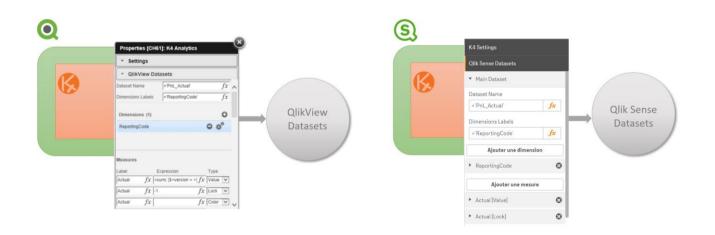

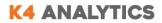

#### 2 - Create the SQL datasets

Cells of the worksheet designed for data entry or display from data in tables (dedicated buffer tables or existing SQL tables) require one or several SQL Datasets. Each SQL Dataset name matches the buffer table name.

|            | K4 Settings                                                               |                   |          |                                             |                                                                                            | Properties [CH61  | ]: K4 Analytics                 | <u> </u> |
|------------|---------------------------------------------------------------------------|-------------------|----------|---------------------------------------------|--------------------------------------------------------------------------------------------|-------------------|---------------------------------|----------|
|            | Qlik Sense Datasets                                                       |                   |          | /                                           |                                                                                            | * Settings        |                                 |          |
|            | SQL Datasets                                                              |                   | SQL      |                                             |                                                                                            | QlikView Data     | sets                            |          |
|            |                                                                           |                   | Datasets |                                             |                                                                                            | * SQL Datasets    |                                 |          |
| ~          | <ul> <li>SQL Settings</li> </ul>                                          |                   |          |                                             |                                                                                            | Connection String | =vkConnectionString $fx$        |          |
|            | <ul> <li>Query Settings</li> </ul>                                        |                   |          |                                             |                                                                                            | Schema            | fx                              |          |
|            | Query                                                                     |                   |          |                                             |                                                                                            | Table             | fx                              |          |
|            | ='PnL_Budget:ReportingCode, Jx                                            |                   |          |                                             |                                                                                            | Precision         | fx fx                           |          |
|            | •                                                                         | Champs            |          |                                             |                                                                                            | Query             | = 'PnL_Budget ReportingCod fx   |          |
| liter l'ex | pression                                                                  | Filtrer par table |          | Edit Expression                             |                                                                                            |                   | -                               |          |
|            | Budget:ReportingCode,'<br>dget as [v]Budget], case when status=''a;       | Toutes les tables | •        | File Edit Settings                          | Help                                                                                       |                   |                                 |          |
| 3 6 ', no  | otes as [vinotes],0 as [linotes]'<br>tatus as [vistatus],0 as [listatus]' | Champ             |          | 1 = 'PnL Budget:                            | ReportingCode,'                                                                            |                   |                                 |          |
| 5 & ',c)   | hecked as [v(checked],0 as [l)checked]'                                   | Actual            | •        | 3 & ', notes as [                           | <pre>[v Budget], case when<br/>[v notes],0 as [1 note<br/>[v status],0 as [1 status]</pre> | ·=]'              | then -1 else 0 end as [1]       | Budget   |
|            |                                                                           | Pas d'agrégation  | •        | 5 & ', checked as                           | [v[checked],0 as [1]s                                                                      | checked]'         |                                 |          |
|            |                                                                           |                   |          |                                             |                                                                                            |                   |                                 |          |
|            |                                                                           | Insérer           |          | <                                           |                                                                                            |                   |                                 |          |
|            |                                                                           | Insérer           |          | Fields Functions Va                         | riables Images                                                                             |                   |                                 |          |
|            |                                                                           | Insérer           |          | -                                           | riables Images                                                                             |                   | v 0 55                          |          |
|            |                                                                           | Insérer           |          | Fields Functions Va                         | nables Images<br>All Tables                                                                |                   | v 0 % v □ Show System Fields    |          |
|            |                                                                           | Insèrer           |          | Fields Functions Va<br>Aggregation<br>Table |                                                                                            |                   | Show System Fields     Distinct |          |
| ) OK       |                                                                           | Insérer           |          | Fields Functions Va<br>Aggregation<br>Table | All Tobles                                                                                 |                   | ✓ Show System Fields            |          |

The schema below shows how to create the two SQL datasets used in the same HR template:

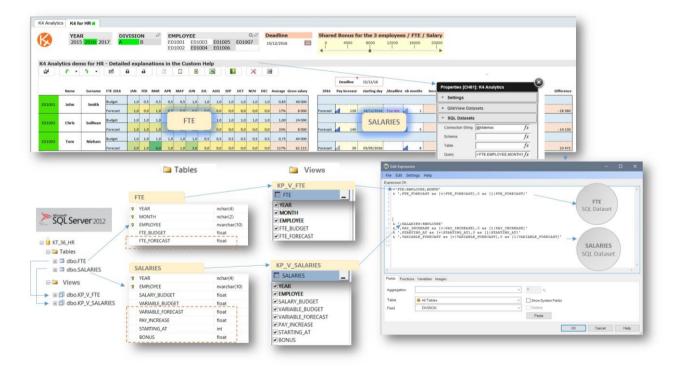

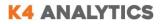

#### 3 -Create the template

The K4 worksheet layout is based on a Excel file (MyTemplate.xlsx). This file probably gets inspiration from the initial mockup and will include additional information before making it live in the Qlik document:

- Dynamic row field identifier if the grid is not static (\* to start the row block, \*\* to end). The P&L demo shows a static grid while the HR and Sales budgeting demos are using dynamic row fields (Employees and Products) to populate the rows.
- Link between cells and data in the Qlik and SQL Datasets: using the KGET() formula.
- Totals management leveraging the KCELLSUM() formula.
- Conditional formatting
- Validation rules
- Excel hidden rows/columns
- Dynamic Row/Columns hiding

When the Excel template is ready, the template manager will save MyTemplate.xlsx in .js format and publish it on the server (specific location in the \App\_Files\Templates folder).

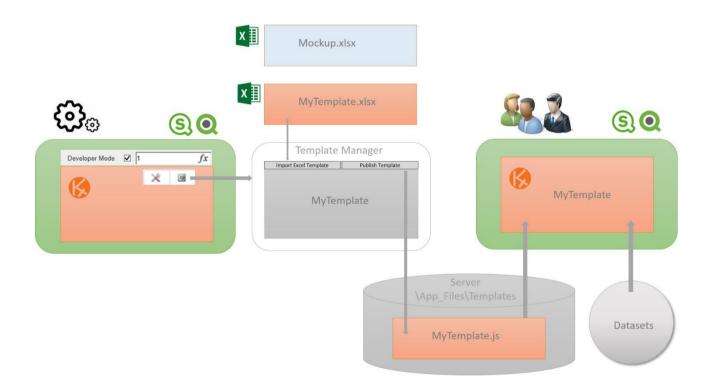

Modifying the template follows the same process. Then, the developer will be able to add a new column with totals or modify some color coding or change Excel calculations in the layout can be set in few minutes. When published, the modified application is immediately available to all users

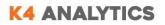

#### Templates with static rows:

In the Excel template, each cell can directly 'grab' data from the dataset(s) using the KGET function.

In the P&L model below, the Budget cells are designed for data entry, to be saved in the Budget field of the PnL\_Budget table. Each Budget cell refers to primary keys:

- Year, Month, Division and version that are driven by the current selection
- Reporting code, identified by the cell row in the grid

The KGET() formula in the Budget cell needs to know which table, which field and which reporting code.

The K4 web service will save the Budget cell value in the table, knowing the primary keys from the KGET() information + the current selection and updating the record in the buffer table.

*NB:* when the table record does not exist yet, K4 needs additional information to create it record in the buffer table, using the **Virtual Records** property in the SQL Datasets properties.

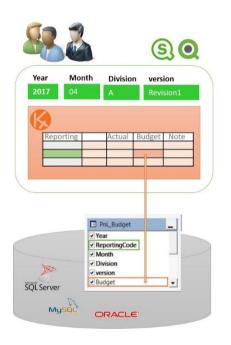

|       |                      | y expression             | 1.         |                           |            |
|-------|----------------------|--------------------------|------------|---------------------------|------------|
|       |                      | [Budget], cas            |            | atus                      |            |
|       |                      | [notes],0 as             |            |                           | get        |
|       |                      | v status],0 [v checked], |            |                           | t /        |
| - / - | in the second second | ( , , enconcer] /        | and fallow |                           |            |
| <     |                      |                          |            |                           |            |
|       |                      |                          |            |                           |            |
|       |                      |                          |            |                           |            |
|       | =KGE                 | T( DATASET,              | FIELD.     | KEY(S)                    |            |
|       |                      | T( DATASET,              |            |                           |            |
|       |                      |                          |            | KEY(S)<br>", "ReportingCo | ode:" & A3 |
|       | =KGE                 | T("PnL_Budge             |            |                           | ode:" & A3 |
| A     |                      |                          |            |                           | ode:" & A3 |
| A     | <b>=KGE</b>          | T("PnL_Budge             |            |                           | ode:" & A3 |

#### Templates with dynamic rows:

As shown in the HR demo it is possible to manage dynamic grids, filtered by the current selection. In this example, selecting a Division will provide a list of employees. Each employee in the grid will get 2 rows. In the template, you just need to describe the cells for 1 employee. It can be 1 or more rows, starting at the \* cell, representing the Employee key ID, and ending before the \*\* cell.

In the application, the Employee block (2 rows) will be replicated for every selected employees.

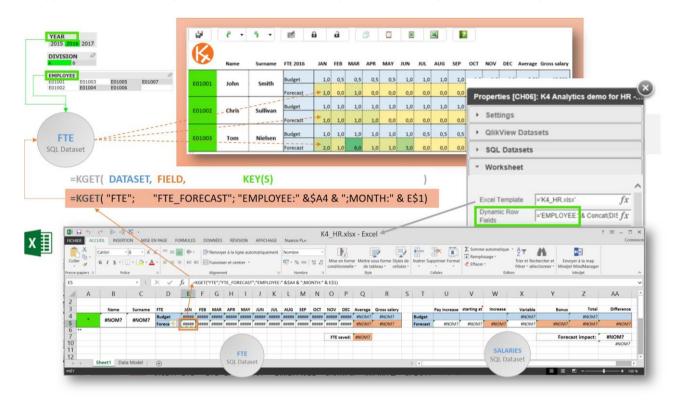

When the grid has to display a dynamic list of rows, filtered by the Qlik current selection, you have to specify which Qlik dimension will filter the rows in the *Dynamic Row Fields* property in the *Worksheet* properties. The KGET() formula will point the \* cell as a primary key.

Each dataset has a name and a number of measures: these are referenced in the cell formula using the *KGET()* function.

This technique is extremely powerful and flexible at the same time:

- The different datasets may have different *granularities* (i.e. keys or dimensions). In the same template you could, for example, combine monthly and yearly data.
- If the user changes data in different datasets, when he/she saves, data is updated in the different tables at the same time.
- Since each cell has all the information to save back to the SQL database, you have the maximum freedom in placing cells in the template layout.
- It is also possible to save back to the SQL database the calculation of an Excel formula.

## K4 Analytics: demos overview

K4 official demos are available for presentation, evaluation and training. Each of them are available in both QlikView and Sense format, sharing the same demo database and Excel templates.

They are provided to highlight diversity of the business application scopes and to showcase most of the K4 features in QlikView and Sense. These demos show a lot of best practices that hopefully will stimulate developers' imagination.

## Profit & Loss (P&L)

This simple P&L displays Actuals and Budget data. The user can input new budget monthly values, notes and workflow information. The Excel formulas in the template immediately calculate and display the difference and the variance.

| <b>્ર Year</b> ા | Month | P&L                       | * 🗃                 |                     |                 |            |                                        |   | (          |
|------------------|-------|---------------------------|---------------------|---------------------|-----------------|------------|----------------------------------------|---|------------|
| 2015 🛩           | 01 v  |                           |                     |                     |                 |            |                                        |   |            |
| 2013             | 02    | P&L accounts - Division A | Actual              | Budget              | Budget - Actual | Variance % | Note                                   |   | Status     |
| 2014             | 03    | Gross Sales               | \$ 824,826          | \$ 1,000,001        | \$ 175,175      | -17,5%     | To be updated after new consolidation. | • | on hold 🔻  |
| 2016             | 04    | Sales Return              | \$ (29,005)         | \$ (30,005)         | \$ -1,000       | -3,3%      |                                        |   | on hold 🔻  |
|                  |       | SubTotal                  | \$ 795,821          | \$ 969,996          | \$ 174,175      | -18,0%     |                                        |   |            |
|                  | 05    | Off Invoice Discounts     | \$ (45,575)         | \$ (45,575)         | \$ -            | 0,0%       |                                        |   | rejected 🔻 |
| 2, version       | 06    | Sales Promotions          | \$ (176,489)        | \$ (176,489)        | \$-             | 0,0%       |                                        | Ī |            |
| oudget 🗸         | 07    | NET SALES                 | \$ 573,757          | \$ 747,932          | \$ 174,175      | -23,3%     |                                        |   |            |
|                  |       | Cost of Sales             | 70%<br>\$ (428,540) | 75%<br>\$ (428,540) | s -             | 0,0%       | COGS 2013                              |   |            |
| revision1        | 08    | Warehousing               | \$ (46,189)         | \$ (46,189)         | \$-             | 0,0%       | 0032013                                |   |            |
| revision2        | 09    | Freight & Delivery        | \$ (23,744)         | \$ (23,744)         | \$-             | 0.0%       |                                        |   |            |
|                  | 10    | TOTAL COST OF SALES       | \$ -498,473         | \$ -498,473         | \$-             | \$-        |                                        |   |            |
| Q Division       | 10    |                           | -60%                | -50%                | *               |            |                                        |   |            |
| - Division       | 11    | GROSS MARGIN              | \$ 75,284           | \$ 249,459          | \$ 174,175      | -69,8%     |                                        |   |            |
| Α                | 12    | Selling Expenses          | \$ (215,000)        | \$ (220,000)        | \$ -5,000       | -2,3%      |                                        |   | ۲          |
|                  |       | General & Administrative  | \$ (176,522)        | \$ (176,522)        | \$ -            | 0,0%       |                                        |   | •          |
| В                |       | TOTAL OPERATING EXPENSES  | \$-391,522          | \$-396,522          | \$ -5,000       | -1,3%      |                                        |   |            |
|                  |       |                           | -47%                | -40%                |                 |            |                                        |   |            |
|                  |       | OPERATING INCOME          | \$ -316,238         | \$ -147,063         | \$ 169,175      | 115,0%     |                                        |   |            |
|                  |       |                           | -38%                | -15%                |                 |            |                                        |   |            |
|                  |       | Non-Operating Expenses    | \$ (7,075)          | \$ (7,075)          | \$-             | 0,0%       |                                        |   | •          |
|                  |       | NET INCOME (LOSS)         | \$ -323,313         | \$ -154,138         |                 | 109,8%     |                                        |   |            |

This demo highlights different types of data entry (the yellow columns)

- Data (Budget)
- Text (Notes)
- Checkbox
- List (workflow status)

The Actuals (blue column) are data provided by the Qlik document and the Budget-Actual and Variance columns are calculated by Excel formulas.

The grid is filtered by the current selection (Fiscal Year, Version, Division and Month).

When a Reporting row has an "Approved" status (right column), the Budget data entry is locked.

In the K4 toolbar, the Save icon writes back the inputted data. There is also a grid export to Excel.

## Sales budgeting

This Sales Budgeting demo is based on a security model by Users and Roles. There are 4 topics in this application, controlled by the user role:

- Budget input (data and cell notes), with a Sales base.
- Over-Assignment by the Manager
- Workflow, approval process
- Reforecast, knowing the Actuals (the Manager only can lock months to Actual).

#### Budget input:

This sheet offers Budget Data Entry by cell and Smart Data Entry by group of cells:

- Fiscal year budget cells to input (yellow cells)
- Selectable year Sales, read only (blue cells),
- Actual months automatically locked (grey cells no data-entry)

| nalytics Dashboard              | K4 Smart Data Entry K4  | Triggers Vers | ions Roadmap  |              |              |              |              |              |              |              |                             |              |              |              |                                                                          |          |
|---------------------------------|-------------------------|---------------|---------------|--------------|--------------|--------------|--------------|--------------|--------------|--------------|-----------------------------|--------------|--------------|--------------|--------------------------------------------------------------------------|----------|
| i - Manager                     | 🛞 2015 Bi               | udget (r      | evision1      | ) vs 20      | )14 Sal      | es           |              |              |              |              | <b>lonth</b><br>01 02 03 04 | 05 06 07 08  | 09 10 11 1   | a We         | inager layouts<br>dget vs Actual<br>er-Assignment<br>irkFlow<br>forecast |          |
| 2                               | ≡ • ∰ ₹ ·               | - 5 - 1       | 1 0 d         | 13 0         |              |              | × B          | l            |              |              |                             |              |              |              |                                                                          |          |
|                                 | Selected Sale           | s Year: 2014  | \$ 35,466,686 | \$ 2,781,192 | \$ 2,828,649 | \$ 2,883,687 | \$ 2,889,454 | \$ 3,064,260 | \$ 2,681,960 | \$ 2,673,045 | \$ 793,224                  | \$ 2,960,001 | \$ 2,960,831 | \$ 4,612,035 | \$ 4,338,348                                                             | <b>^</b> |
| 2014 2015 2016                  | Total                   | Budget        | \$ 35,083,883 | \$ 3,115,500 | \$ 3,245,041 | \$ 3,375,440 | \$ 2,915,601 | \$ 3,252,379 | \$ 3,484,524 | \$ 2,822,727 | \$ 914,524                  | \$ 2,353,969 | \$ 2,422,963 | \$ 4,063,332 | \$ 3,117,883                                                             |          |
| n Q                             | Total                   | (B-A)         | \$ -382,803   | \$ 334,308   | \$ 416,392   | \$ 491,753   | \$ 26,147    | \$ 188,119   | \$ 802,564   | \$ 149,682   | \$ 121,300                  | \$ -606,032  | \$ -537,868  | \$ -548,703  | \$ -1,220,465                                                            |          |
| 1                               |                         | 2015          |               | January      | February     | March        | April        | May          | June         | July         | August                      | September    | October      | November     | December                                                                 |          |
| 2                               | 802                     | 2014 Sales    | \$ 1,360,049  | 122 031      | 122 363      | 125 907      | 263 265      | 111 106      |              | 252 763      |                             |              | 116 500      | 119 715      | 126 399                                                                  |          |
| e                               | Aero Storm              | 2015 Budget   | \$ 1,479,385  | 110 000      | 153 854      | 156 279      | 150 578      | 143 265      | 150 000      | 252 763      | 12                          | 20           | 116 500      | 119 715      | 126 399                                                                  | 155      |
|                                 | 803                     | 2014 Sales    | \$ 1,722      |              |              | 1 722        |              |              |              |              |                             |              |              |              |                                                                          |          |
|                                 | AeroPro Team GT         | 2015 Budget   | \$ 5,000      |              |              | 1 000        |              |              |              |              |                             | 1 000        | 1 000        | 1 000        | 1 000                                                                    |          |
| (2)<br>Aero                     | B04                     | 2014 Sales    | \$ 622,814    | 45 245       | 46 399       | 47 769       | 118 503      | 48 341       |              | 114 529      |                             | 8 664        | 59 580       | 47 658       | 86 126                                                                   |          |
| Pure Drive<br>Pure Storm        | Pure Drive GT           | 2015 Budget   | \$ 430,353    | 39 380       | 57 744       | 79 175       | 135 378      | 55 225       |              | 61 451       |                             |              |              | 1 000        | 1 000                                                                    |          |
| /OUTEK<br>/licroGel             | B05                     | 2014 Sales    | \$ 314,112    | 11 819       | 20 743       | 5 969        | 34 015       | 36 345       |              | 58 225       |                             | 19 057       | 29 552       | 36 974       | 61 413                                                                   |          |
| BLX<br>K Factor                 | Pure Drive Roddick GT   | 2015 Budget   | \$ 115,477    | 16 304       | 26 794       | 9 888        | 15 123       | 26 859       | 20 509       |              |                             |              |              |              |                                                                          |          |
|                                 | 806                     | 2014 Sales    | \$ 2,533,238  | 208 039      | 217 072      | 212 395      | 330 256      | 296 987      |              | 410 536      |                             | 207 507      | 191 502      | 185 917      | 273 027                                                                  |          |
| t Q@                            | Pure Drive 107 GT       | 2015 Budget   | \$ 2,553,879  | 249 646      | 264 981      | 286 058      | 236 302      | 279 862      | 237 030      | 500 000      | 100 000                     | 400 000      |              |              |                                                                          |          |
| Team GT                         | 807                     | 2014 Sales    | \$ 463,453    | 31 158       | 38 845       | 41 500       | 35 324       | 46 267       | 42 547       | 64 171       |                             | 37 893       | 34 913       | 15 691       | 75 144                                                                   |          |
| One 95 16x18                    | Pure Drive Lite GT      | 2015 Budget   | \$ 289,787    | 35 246       | 43 941       | 68 785       | 40 354       | 52 855       | 48 606       |              |                             |              |              |              |                                                                          |          |
| One Tour<br>mpest Four          | 808                     | 2014 Sales    | \$ 439,427    | 22 010       | 30 392       | 20 712       | 18 867       | 30 381       | 39 371       | 79 681       |                             | 35 663       | 49 271       | 53 680       | 59 399                                                                   |          |
| KFour<br>he 95                  | Pure Storm GT           | 2015 Budget   | \$ 278,972    | 24 898       | 34 379       | 23 429       | 21 554       | 34 707       | 44 977       | 91 028       |                             | 1 000        | 1 000        | 1 000        | 1 000                                                                    |          |
| fical Midplus<br>fical Oversize | B09                     | 2014 Sales    | \$ 2,066,958  | 161 383      | 176 144      | 184 394      | 192 677      | 162 532      | 152 937      | 321 693      | 25 165                      | 165 593      | 156 024      | 174 033      | 194 383                                                                  |          |
| ive 107 GT                      | Pure Storm Tour Plus GT | 2015 Budget   | \$ 1,571,152  | 182 556      | 199 254      | 208 586      | 220 114      | 185 677      | 174 715      | 367 502      | 28 748                      | 1 000        | 1 000        | 1 000        | 1 000                                                                    |          |
| ive Lite GT                     | B10                     | 2014 Sales    | \$ 1,680,517  | 106 106      | 125 403      | 115 713      | 155 196      | 150 190      | 146 799      | 126 443      | 122 054                     | 153 452      | 158 409      | 129 399      | 191 353                                                                  |          |
| orm GT<br>orm Team GT           | Pure Storm Team GT      | 2015 Budget   | \$ 1,378,977  | 120 027      | 141 856      | 130 895      | 177 296      | 171 577      | 167 703      | 144 448      | 139 434                     | 1 000        | 182 741      | 1 000        | 1 000                                                                    |          |
| orm Tour Plus<br>Extreme MP     | H01                     | 2014 Sales    | \$ 1,402,904  | 146 319      | 104 478      | 67 870       | 43 203       | 127 882      | 104 020      | 148 675      | 129 550                     | 126 943      | 90 169       | 132 961      | 180 834                                                                  |          |
| Extreme Pro<br>Speed 16x19      | YTK IG Speed 16x19      | 2015 Budget   | \$ 967,871    | 146 319      | 104 478      | 67 870       | 43 203       | 127 882      | 104 020      | 148 675      | 129 550                     | 1 000        | 92 874       | 1 000        | 1 000                                                                    |          |
| estige Mid                      | H02                     | 2014 Sales    | \$ 3,514,466  | 275 230      | 248 991      | 286 722      | 339 467      | 264 921      | 280 424      | 292 958      | 186 735                     | 355 244      | 291 715      | 275 755      | 416 304                                                                  |          |
| idical Lite<br>eed Elite v      | VTV IG Evtrama Dro      |               |               |              | 240.004      | 205 722      | 220.157      | 201021       | 200 121      | 202.050      | 100 700                     |              |              | 1 000        | 1 000                                                                    |          |

The K4 menu handles Qlik variables. The dynamic properties leverage the Qlik variables to determine the display. Here you can select the Sales year to display, show/hide specific rows/columns, etc.

| = • ∰                       | ē -     | - 5 -        | e û û                                                                                                    |              | 1            | 2            | × 🛛          |              |              |              |            |       |
|-----------------------------|---------|--------------|----------------------------------------------------------------------------------------------------|--------------|--------------|--------------|--------------|--------------|--------------|--------------|------------|-------|
| Display mode<br>Compact     | ed Sale | s Year: 2015 | \$ 19,577,892                                                                                                    | \$ 2,752,440 | \$ 2,868,818 | \$ 2,872,406 | \$ 2,717,073 | \$ 3,001,566 | \$ 2,688,078 | \$ 2,676,389 | \$ 1,122   |       |
| 🖌 All                       |         | Budget       | \$ 51,217,875                                                                                                    | \$ 3,688,284 | \$ 3,201,581 | \$ 3,266,612 | \$ 3,230,486 | \$ 3,495,554 | \$ 3,076,980 | \$ 3,048,665 | \$ 914,511 | \$ 13 |
| SALES YEAR                  |         |              | Budget>Sales                                                                                                    |              |              |              |              |              |              |              |            |       |
| 2014                        |         |              | Sales <budget< td=""><td></td><td></td><td></td><td></td><td></td><td></td><td></td><td></td><td></td></budget<> |              |              |              |              |              |              |              |            |       |
| ✓ 2015                      |         | (B-A)        | \$ 31,639,983                                                                                                    | \$ 935,844   | \$ 332,763   | \$ 394,206   | \$ 513,413   | \$ 493,988   | \$ 388,902   | \$ 372,276   | \$ 913,389 |       |
| LEVEL<br>Brand              |         |              | Months closed                                                                                                    | •            | 2            | 2            |              |              |              |              |            |       |
| Line                        |         | 2015         |                                                                                                    | January      | February     | March        | April        | May          | June         | July         | August     | Sej   |
| <ul> <li>Product</li> </ul> |         | 2015 Sales   | \$ 844,650                                                                                                    | 114 812      | 128 212      | 130 233      | 125 482      | 119 388      | 127 740      | 98 783       |            |       |
| Refresh the rules           | Storm   | 2015 Budge   | \$ 11,549,015                                                                                                    | 10 000       | 138 417      | 142 425      | 300 753      | 126 927      |              | 300 000      | 100 000    | 10    |

Open the Smart Data Entry panel, freeze cells you do not want to modify and select different actions for the selected cells (e.g. copy Sales in the Budget cells with a growth factor, add a shared comment to different cells, set the cells total accordingly to the existing distribution or apply an allocation driver...)

| Measure Total         | Locked       | d Hel                       | d             | New          | Cell Value   | opy from     |              |              | New          | Total      |
|-----------------------|--------------|-----------------------------|---------------|--------------|--------------|--------------|--------------|--------------|--------------|------------|
| Budget 2532230        | .00          | 0.00 242                    | 182.00 Set 0  | Cells =      | ( []         | opy from 1,2 |              |              | Total =      |            |
| 2015 1958667          | 00           |                             |               |              |              |              | Review       | red          |              |            |
| Sales                 |              |                             |               |              |              |              |              |              |              |            |
| Notes 21 C            | ells   0     | cells                       | 0 cells Set 0 | Cells =      |              |              |              |              |              |            |
|                       |              |                             |               |              |              |              |              |              |              |            |
| Selected Sale         | s Year: 2015 | \$ 19,577,892               | \$ 2,752,440  | \$ 2,868,818 | \$ 2,872,406 | \$ 2,717,073 | \$ 3,001,566 | \$ 2,688,078 | \$ 2,676,389 | \$ 1,122   |
| Total                 | Budget       | \$ 40,362,202               | \$ 3,123,790  | \$ 3,185,877 | \$ 3,251,340 | \$ 3,207,065 | \$ 3,477,558 | \$ 3,069,194 | \$ 3,007,790 | \$ 811,507 |
| TOCAL                 | (B-A)        | \$ 20,784,310               | \$ 371,350    | \$ 317,059   | \$ 378,934   | \$ 489,992   | \$ 475,992   | \$ 381,116   | \$ 331,401   | \$ 810,385 |
|                       | 2015         |                             | January       | February     | March        | April        | May          | June         | July         | August     |
| 02                    | 2015 Sales   | \$ 844,650                  | 114 812       | 128 212      | 130 233      | 125 482      | 119 388      | 127 740      | 98 783       |            |
| Aero Storm            | 2015 Budget  | \$ 1,537,859                | 135 576       | 135 945      | 139 882      | 295 383      | 124 660      |              | 283 688      |            |
| 03                    | 2015 Sales   | \$ 3,04 1                   |               |              | 3 041        |              |              |              |              |            |
| AeroPro Team GT       | 2015 Budget  | \$ 1,9 <mark>:</mark> 3     |               |              | 1 913        | •            | •            |              |              |            |
| 04                    | 2015 Sales   | \$ 366,1:2                  | 32 817        | 48 120       | 53 357       | 60 293       | 62 884       | 47 190       | 61 451       |            |
| Pure Drive GT         | 2015 Budget  | \$ 699,317                  | 50 267        | 51 549       | 53 071       | 132 960      | 54 238       |              | 128 501      |            |
| 05                    | 2015 Sales   | \$ 111,510                  | 13 587        | 22 329       | 8 240        | 12 603       | 22 383       | 17 091       | 15 347       |            |
| Pure Drive Roddick GT | 2015 Budget  | \$ 353,4:1                  | 13 130        | 23 045       | 6 631        | 38 164       | 40 779       |              | 65 328       |            |
| 06                    | 2015 Sales   | \$ 1,477,9 <mark>:</mark> 4 | 208 039       | 220 818      | 238 382      | 196 919      | 233 219      | 197 525      | 183 032      |            |
| Pure Drive 107 GT     | 2015 Budget  | \$ 2,842,4:9                | 231 131       | 241 166      | 235 970      | 370 547      | 333 219      |              | 460 621      |            |
| 07                    | 2015 Sales   | \$ 279,728                  | 34 975        | 35 540       | 36 688       | 30 535       | 41 152       | 43 947       | 56 891       |            |
| Pure Drive Lite GT    | 2015 Rudget  | \$ 520 144                  | 34 616        | 43 156       | 46 106       | 30 633       | 51 911       | 47 737       | 71 999       |            |

After several entries, until a final Save, you can Undo/Redo the previous actions:

| ≡ • 🗗 े • 5 • |
|---------------|
|---------------|

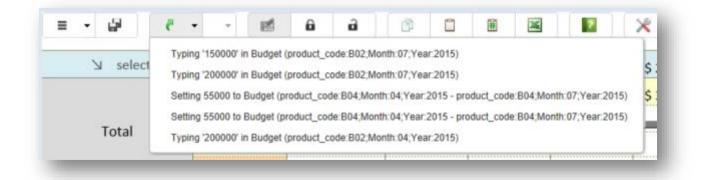

#### **Over-Assignment:**

This layout is available only for Users having the Manager role. Budget values may be over-assigned. Then the adjustment is displayed.

Adjustment cells are color-coded (thanks to Excel conditional formatting rules) accordingly to preset thresholds. The user can modify the thresholds to visually highlight the adjustment weight.

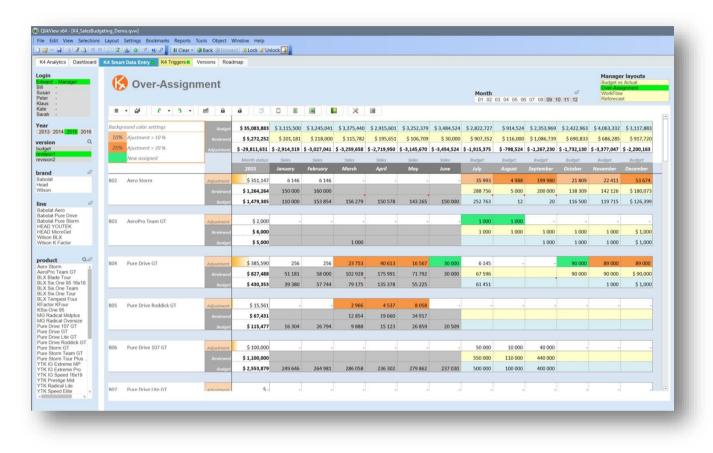

After Over-assignment inputs, a compact display will give a clear overview of the adjustments. This layout can be exported in an Excel file or shown in different QlikView or Sense documents. E.g. the manager will send to the brand manager for his brands.

| ackar | ound color settings   | Budget             | \$ 39,025,681               | \$ 2,990,214  | \$ 3,185,877  | \$ 3,113,145  | \$ 2 015 482  | \$ 3,358,298  | \$ 3,074,094 | \$ 2,730,790  | \$ 817,707 | \$ 3,349,656  | \$ 3 308 660 | \$ 5,290,421 | \$ 4 801 33   |
|-------|-----------------------|--------------------|-----------------------------|---------------|---------------|---------------|---------------|---------------|--------------|---------------|------------|---------------|--------------|--------------|---------------|
|       | Ajustment > 10 %      | Buaget<br>Reviewed | \$ 39,023,881<br>\$ 201,370 |               |               |               |               |               |              |               | \$ 6,500   |               |              |              |               |
| 20%   | Ajustment > 20 %      | Adjustment         | \$ -38,824,311              | \$ -2,935,933 | \$ -3,182,677 | \$ -3,106,645 | \$ -2,911,282 | \$ -3,353,398 | \$-3,071,094 | \$ -2,724,790 | \$-811,207 | \$ -3,342,656 | \$-3,301,160 | \$-5,282,421 | \$ -4,801,048 |
|       | New assigned          |                    | Month status:               | Budget        | Budget        | Budget        | Budget        | Budget        | Budget       | Budget        | Budget     | Budget        | Budget       | Budget       | Budget        |
|       |                       |                    |                             |               |               |               |               |               |              |               |            |               |              |              |               |
| 302   | Aero Storm            | Adjustment         | \$ -133,045                 | 100           | - 133 745     | 300           | 200           | 100           | -            | -             | -          | -             | -            | -            |               |
| 03    | AeroPro Team GT       | Adjustment         | \$ 17,800                   | 1 000         | 1 000         | 2 600         | 200           | - 600         | 600          | 2 000         | 3 000      | 2 000         | 2 000        | 2 000        | 2 000         |
| 04    | Pure Drive GT         | Adjustment         | \$ 914                      | 914           | -             | -             | -             | -             | -            | -             | -          | -             | -            | -            |               |
| 05    | Pure Drive Roddick GT | Adjustment         | \$-                         | -             | -             | -             | -             | -             | -            | -             | -          | -             | -            | -            |               |
| 06    | Pure Drive 107 GT     | Adjustment         | \$ -                        | -             | -             | -             | -             | -             | -            | -             | -          | -             | -            | -            |               |
| )7    | Pure Drive Lite GT    | Adjustment         | \$-                         | -             | -             | -             | -             | -             | -            | -             | -          | -             | -            | -            |               |
| 08    | Pure Storm GT         | Adjustment         | \$ -                        | _             | _             |               | -             |               | -            | _             |            |               |              | _            |               |

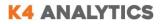

#### Workflow, basic approval process

This a basic example of what could be explored with K4 features. Based on a Status drop list (input, submitted, rejected, approved), each budget cell status can be edited.

|                                             | _        |                       |                               |                      |                      | D UNIOCK     | 5                     |              |              |                       |             |              |              |              |              |                  |                                                                                  | - |
|---------------------------------------------|----------|-----------------------|-------------------------------|----------------------|----------------------|--------------|-----------------------|--------------|--------------|-----------------------|-------------|--------------|--------------|--------------|--------------|------------------|----------------------------------------------------------------------------------|---|
| Analytics Dashboard                         | K4 Smart | Data Entry 🗧 K4 T     | riggers Ve                    | rsions Roa           | dmap                 |              |                       |              |              |                       |             |              |              |              |              |                  |                                                                                  |   |
| in<br>ard - Manager<br>an -<br>rr -<br>rs - | K        | WorkFlo               | w                             |                      |                      |              |                       |              |              |                       |             |              | Moni<br>01   |              | 06 07 08     | Ø<br>09 10 11 12 | Manager layouts<br>Budget vs Actual<br>Over-Assignment<br>WorkFlow<br>Reforecast |   |
| h -                                         | =        | · 5 B ·               | 5 -                           | ef 8                 | a                    | 9            |                       | 2            | × 8          | đ                     |             |              |              |              |              |                  |                                                                                  |   |
|                                             |          | Actual                | \$ 19,577,892                 | \$ 2,752,440         | \$ 2,868,818         | \$ 2,872,406 | \$ 2,717,073          | \$ 3,001,566 | \$ 2,688,078 | \$ 2,676,389          | \$ 1,122    | \$-          | \$-          | \$-          | ş            |                  |                                                                                  |   |
| 3 2014 2015 2016                            | Total    | Budget                | \$ 35,083,883                 | \$ 3,115,500         | \$ 3,245,041         | \$ 3,375,440 | \$ 2,915,601          | \$ 3,252,379 | \$ 3,484,524 | \$ 2,822,727          | \$ 914,524  | \$ 2,353,969 | \$ 2,422,963 | \$ 4,063,332 | \$ 3,117,883 |                  |                                                                                  |   |
| on Q                                        |          | (B-A)                 | \$ 15,505,991                 | \$ 363,060           | \$ 376,223           | \$ 503,034   | \$ 198,528            | \$ 250,813   | \$ 796,446   | \$ 146,338            | \$ 913,402  |              |              |              |              |                  |                                                                                  |   |
| t<br>n1                                     |          |                       | 2015                          | January              | February             | March        | April                 | May          | June         | July                  | August      | September    | October      | November     | December     |                  |                                                                                  |   |
| n2                                          | 802      | Aero Storm            | \$ 1,479,385                  |                      | 153 854              | 156 279      |                       | 143 265      | 150 000      | 252 763               | 12          | 20           | 116 500      | 119 715      | 126 399      |                  |                                                                                  |   |
| <b>1</b> @                                  |          |                       | VorkFlow Status               | approved *           |                      | approved *   |                       |              |              | submitted *           | submitted * | submitted *  | input *      | input *      | input *      |                  |                                                                                  |   |
| at                                          |          | Actual total          | \$ 844,650                    |                      | 128 212              | 130 233      |                       | 119 388      | 127 740      | 98 783                |             |              |              |              |              |                  |                                                                                  |   |
| 1                                           | -        | Budget - Actual       | \$ 1,479,385                  | - 4 812              | 25 642               | 26 046       |                       | 23 877       | 22 260       | 153 980               | 12          | 20           | 116 500      | 119 715      | 126 399      |                  |                                                                                  |   |
| 0                                           | 803      | AeroPro Team GT       | \$ 5,000                      |                      |                      | 1 000        |                       |              |              |                       |             | 1 000        | 1 000        | 1 000        | 1 000        |                  |                                                                                  |   |
| at Aero                                     |          |                       | VorkFlow Status               | approved *           | approved *           |              | approved *            | approved *   | approved *   | submitted *           | submitted * | submitted *  | input *      | input *      | input *      |                  |                                                                                  |   |
| at Pure Drive<br>at Pure Storm              |          | Actual total          | \$ 3,041                      |                      |                      | 3 041        |                       |              |              |                       |             |              |              |              |              |                  |                                                                                  |   |
| YOUTEK                                      | B04      | Budget - Actual       |                               |                      |                      | - 2 041      |                       |              |              |                       |             | 1 000        | 1 000        | 1 000        | 1 000        |                  |                                                                                  |   |
| n BLX<br>n K Factor                         | 0.04     |                       | \$ 430,353<br>Vorkflow Status | 39 380<br>approved * | 57 744<br>approved * | 79 175       | 135 378<br>approved * |              | approved *   | 61 451<br>submitted * | submitted * | submitted *  | input *      | 1 000        | 1 000        |                  |                                                                                  |   |
|                                             |          | Actual total          | \$ 366,112                    |                      | 48 120               | 53 357       | 60 293                | 62 884       | 47 190       | 61 451                | Jubinitieu  | Jubinitted   | niput        | mput         | mput         |                  |                                                                                  |   |
| uct Q.@                                     |          | Budget - Actual       |                               | 6 563                | 9 624                | 25 818       |                       | - 7 659      | - 47 190     | 01431                 |             |              |              | 1 000        | 1 000        |                  |                                                                                  |   |
| Storm<br>Pro Team GT                        | 805      | Pure Drive Roddick GT | \$ 115,477                    | 16 304               | 26 794               | 9 888        |                       | 26 859       | 20 509       |                       |             |              |              | 1000         | 1000         |                  |                                                                                  |   |
| Blade Tour<br>Six.One 95 16x18              |          | L.                    | VorkFlow Status               | approved *           |                      | approved *   |                       |              |              | submitted *           | submitted * | submitted *  | input *      | input *      | input *      |                  |                                                                                  |   |
| Six.One Team                                |          | Actual total          | \$ 111,580                    | 13 587               | 22 329               | 8 240        | 12 603                | 22 383       | 17 091       | 15 347                |             |              |              |              |              |                  |                                                                                  |   |
| Six.One Tour<br>empest Four                 |          | Budget - Actual       | \$ 115,477                    | 2 717                | 4 465                | 1 648        |                       | 4 476        | 3 418        | - 15 347              |             |              |              |              |              |                  |                                                                                  |   |
| or KFour<br>One 95                          | B06      | Pure Drive 107 GT     | \$ 2,553,879                  | 249 646              | 264 981              | 286 058      | 236 302               | 279 862      | 237 030      | 500 000               | 100 000     | 400 000      |              |              |              |                  |                                                                                  |   |
| adical Midplus<br>adical Oversize           |          | u                     | VorkFlow Status               | approved *           | approved *           | approved *   | approved *            | approved *   | approved *   | submitted *           | submitted * | submitted *  | input 🔻      | input 🔻      | input *      |                  |                                                                                  |   |
| Drive 107 GT                                |          | Actual total          | \$ 1,477,934                  | 208 039              | 220 818              | 238 382      | 196 919               | 233 219      | 197 525      | 183 032               |             |              |              |              |              |                  |                                                                                  |   |
| Drive Lite GT                               |          | Budget - Actual       | \$ 2,553,879                  | 41 607               | 44 163               | 47 676       | 39 383                | 46 643       | 39 505       | 316 968               | 100 000     | 400 000      | -            | -            | -            |                  |                                                                                  |   |
| Drive Roddick GT<br>Storm GT                | 807      | Pure Drive Lite GT    | \$ 289,787                    | 35 246               | 43 941               | 68 785       | 40 354                | 52 855       | 48 606       |                       |             |              |              |              |              |                  |                                                                                  |   |
| Storm Team GT<br>Storm Tour Plus            |          | u                     | VorkFlow Status               | input *              | input *              | input *      | input *               | input *      | input *      | submitted *           | submitted * | submitted *  | input *      | input *      | input *      |                  |                                                                                  |   |
| G Extreme MP<br>G Extreme Pro               |          | Actual total          | \$ 279,728                    | 34 975               | 35 540               | 36 688       | 30 535                | 41 152       | 43 947       | 56 891                |             |              |              |              |              |                  |                                                                                  |   |
| G Speed 16x19                               |          | Budget - Actual       | \$ 289,787                    | 271                  | 8 401                | 32 097       | 9 819                 | 11 703       | 4 659        | - 56 891              |             |              |              | 1            |              |                  |                                                                                  |   |
| Prestige Mid<br>Radical Lite                | BOS      | Pure Storm GT         | \$ 278,972                    | 24 898               | 34 379               | 23 429       | 21 554                | 34 707       | 44 977       | 91 028                |             | 1 000        | 1 000        | 1 000        | 1 000        |                  |                                                                                  |   |

Using the Smart Data Entry panel, you can change the workflow status by cell blocks (except for locked and held cells).

Using the triggered actions, you can reset all the cells to a specific status (e.g. all approved). This way breaks the grid limitations (approx. 10.000 cells in the current display) to unlimited number of cells in the budget version.

| K4 Analytics Dashboar                                                                     | d K4 Smart Data Entry                                                                                               |
|-------------------------------------------------------------------------------------------|----------------------------------------------------------------------------------------------------|
| Login<br>Edward - Manager<br>Bill -<br>Susan -<br>Peter -<br>Klaus -<br>Kate -<br>Sarah - | Global Actions at version level (manager role only) Triggering Server actions to improve performance at large data. |
| ear                                                                                       | Target versionSelect the actionwithSelect an a2015 - revision1status=selected version                               |
| 2013 2014 2015 2016<br>arget version                                                      | input           Select which status in t         submitted         When save                                        |
| evision2                                                                                  | approved<br>rejected SQL server                                                                                     |
|                                                                                           | The scope<br>and the pa                                                                                             |

The cells status is stored in the SQL table, useful to lock data entry depending on business rules, or colorcoding the cells in different reports.

#### **Reforecast**

This is the most intuitive way to re-forecast a running budget in a full integrated layout where you can:

- Close months when actuals are available, automatically locking the input for Actual cells.
- Edit remaining months, by cell or global actions
- Immediately display the Actual + Forecast by product, line or brand, and totals
- Highlight where the forecast achieves the initial budget target
- Focus the reforecast display and cells input, leveraging the Qlik current selection.

|                               |        | Settings Bookmarks Reports      |               |        |                 |                   |                    |                 |                 |               |                |                |                  |                       |                      |                    |         |
|-------------------------------|--------|---------------------------------|---------------|--------|-----------------|-------------------|--------------------|-----------------|-----------------|---------------|----------------|----------------|------------------|-----------------------|----------------------|--------------------|---------|
|                               | _      | 🕍 🖈 📧 🥑 🖓 🖥 🕨 Clear •           |               |        | Unlock          |                   |                    |                 |                 |               |                |                |                  |                       |                      |                    |         |
| nalytics Dashboard            | K4 Sma | rt Data Entry K4 Triggers       | Versions Road | map    |                 |                   |                    |                 |                 |               |                |                |                  |                       |                      |                    |         |
| 1 -<br>Brand Mana             | G      | Reforecast 2                    | 015 - (re     | visio  | n1)             |                   |                    |                 |                 |               |                |                |                  | Brand Ma<br>Budget vs | anager lay<br>Actual |                    |         |
|                               |        |                                 |               |        |                 |                   |                    |                 |                 |               |                | 10nth          | 4 05 06 07       | 08 09 10 1            | 1 12                 | WorkFlow           |         |
| 1                             | 1.0    | - 2 - 5 -                       | ef O          | a      | 9 🛛 🛢           |                   |                    | 28              |                 |               |                |                |                  |                       |                      |                    |         |
|                               | -      |                                 |               |        |                 |                   | -                  |                 |                 |               |                |                |                  |                       |                      |                    |         |
| 2014 2015 2016                |        |                                 | REFORECAST    |        |                 |                   |                    |                 |                 |               |                |                |                  |                       |                      |                    |         |
| n Q                           |        |                                 |               | Actual | \$ 4,531,379    | \$ 704,153        | \$ 780,685         | \$ 789,888      | \$ 722,925      | \$ 794,247    | \$ 739,481     | \$ 721,584     | \$-              | ş                     | \$-                  | ş                  | \$      |
|                               |        |                                 | \$ 7,179,140  | Budget | \$ 2,647,761    | 778 057           | 922 803            | 964 095         | 996 699         | 950 027       | 843 540        | 1 417 192      | 268 194          | 404 020               | 302 241              | 124 715            | 131 399 |
| 2                             |        |                                 |               |        | Budget > Actual |                   | _                  |                 |                 |               |                |                |                  |                       |                      |                    |         |
| 0                             |        |                                 |               | (B-A)  | \$ -1,883,618   | 73 904            | 142 118            | 174 207         | 273 774         | 155 780       | 104 059        |                | -                | 1                     | -                    |                    |         |
|                               |        |                                 |               |        |                 |                   |                    | I               | 2               |               | 2              |                |                  |                       |                      |                    |         |
|                               |        |                                 | REFORECAST    | 2015   | Total           | Actual<br>January | Actual<br>February | Actual<br>March | Actual<br>April | Actual<br>May | Actual<br>June | Budget<br>July | Budget<br>August | Budget                | Budget<br>October    | Budget<br>November | Budget  |
| a                             | _      |                                 |               | Actual | \$ 745,867      | 114 812           | 128 212            | 130 233         | 125 482         | 119 388       | 127 740        | 98 783         |                  |                       |                      |                    |         |
| Aero                          | B02    | Aero Storm                      | \$ 1,361,276  | Budget | \$ 615,409      | 114 812           | 153 854            | 156 279         | 150 578         | 143 265       | 150 000        | 252 763        | 12               | 20                    | 116 500              | 119 715            | 126 399 |
| Pure Drive<br>Pure Storm      |        |                                 |               | Actual | \$ 3,041        | 110 000           | 155 054            | 3 041           | 130 370         | 145 205       | 150 000        | 252705         | 14               | 20                    | 110 500              | 115715             | 120 333 |
| /OUTEK<br>/licroGel           | B03    | AeroPro Team GT                 | \$ 7,041      | Budget | \$ 4,000        |                   |                    | 1 000           |                 |               |                |                |                  | 1 000                 | 1 000                | 1 000              | 1 000   |
| BLX<br>K Factor               |        |                                 |               | Actual | \$ 304,661      | 32 817            | 48 120             | 53 357          | 60 293          | 62 884        | 47 190         | 61 451         |                  |                       |                      |                    |         |
|                               | B04    | Pure Drive GT                   | \$ 368,112    | Budget | \$ 63,451       | 39 380            | 57 744             | 79 175          | 135 378         | 55 225        |                | 61 451         |                  | 1                     |                      | 1 000              | 1 000   |
| at Q.∂                        |        | 5 10 1 1 10 10 10               |               | Actual | \$ 96,233       | 13 587            | 22 329             | 8 240           | 12 603          | 22 383        | 17 091         | 15 347         |                  |                       |                      |                    |         |
| o Team GT                     | 805    | Pure Drive Roddick GT           | \$ 96,233     | Budget | \$-             | 16 304            | 26 794             | 9 888           | 15 123          | 26 859        | 20 509         |                |                  |                       |                      |                    |         |
| ive 107 GT<br>ive GT          | 806    | D                               | \$ 2,294,902  | Actual | \$ 1,294,902    | 208 039           | 220 818            | 238 382         | 196 919         | 233 219       | 197 525        | 183 032        |                  |                       |                      |                    |         |
| ive Lite GT<br>ive Roddick GT | BOG    | Pure Drive 107 GT               | \$ 2,294,902  | Budget | \$ 1,000,000    | 249 646           | 264 981            | 286 058         | 236 302         | 279 862       | 237 030        | 500 000        | 100 000          | 400 000               |                      |                    |         |
| orm GT<br>orm Team GT         | B07    | Pure Drive Lite GT              | \$ 222.837    | Actual | \$ 222,837      | 34 975            | 35 540             | 36 688          | 30 535          | 41 152        | 43 947         | 56 891         |                  |                       |                      |                    |         |
| orm Tour Plus<br>D Drive GT   |        | The bille ble of                | V 111,007     | Budget | \$-             | 35 246            | 43 941             | 68 785          | 40 354          | 52 855        | 48 606         |                |                  |                       |                      |                    |         |
| de Tour<br>COne 95 16x18      | 808    | Pure Storm GT                   | \$ 237,438    | Actual | \$ 142,410      | 19 079            | 29 784             | 20 085          | 10 107          | 32 108        | 31 247         | 15 629         |                  |                       |                      |                    |         |
| One Team<br>One Tour          |        | A 505 518 (0) FO                |               | Budget | \$ 95,028       | 24 898            | 34 379             | 23 429          | 21 554          | 34 707        | 44 977         | 91 028         |                  | 1 000                 | 1 000                | 1 000              | 1 000   |
| mpest Four<br>ur              | B09    | Pure Storm Tour Plus GT         | \$ 1,404,836  | Actual | \$ 1,004,586    | 166 093           | 163 855            | 175 284         | 161 504         | 157 403       | 180 447        | 160 621        |                  |                       |                      |                    |         |
| KFour<br>95                   |        | ana-ara-delati Ash-dalarangka m |               | Budget | \$ 400,250      | 182 556           | 199 254            | 208 586         | 220 114         | 185 677       | 174 715        | 367 502        | 28 748           | 1 000                 | 1 000                | 1 000              | 1 000   |
|                               | B10    | Pure Storm Team GT              | \$ 1,186,465  | Actual | \$ 716,842      | 114 751           | 132 027            | 124 578         | 125 482         | 125 710       | 94 294         | 129 830        |                  |                       |                      |                    |         |
| ognizant                      | _      |                                 |               | Budget | \$ 469,623      | 120 027           | 141 856            | 130 895         | 177 296         | 171 577       | 167 703        | 144 448        | 139 434          | 1 000                 | 182 741              | 1 000              | 1 000   |

#### Select a compact display to report the new budget for the remaining months:

| ≡ • ∰                                          | ē • 5 •   | e 6                         | a (1              |                   | •                       | 2                    | × 🖻                   |                       |
|------------------------------------------------|-----------|-----------------------------|-------------------|-------------------|-------------------------|----------------------|-----------------------|-----------------------|
| <ul><li>Display mode</li><li>Compact</li></ul> |           | REFORECAST                  | July              | August            | September               | October              | November              | December              |
| AII                                            |           | \$ 48,158,759<br>REFORECAST | 3 048 665<br>July | 914 511<br>August | 13 354 663<br>September | 3 452 560<br>October | 5 436 800<br>November | 5 051 179<br>December |
| Brand                                          |           | \$ 11,576,360               | 300 000           | 100 000           | 10 000 000              | 138 308              | 142 125               | 150 060               |
| Line<br>V Product                              | n GT      | \$ 3,542                    | 500               | 1                 |                         |                      |                       |                       |
| Refresh the rules                              | oddick GT | \$ 668,458<br>\$ 332,109    | 130 837<br>66 516 |                   | 9 897<br>21 770         | 68 731<br>34 091     | 54 978<br>42 653      | 99 354<br>70 846      |
| V Apply                                        | )7 GT     | \$ 2,751,305                | 468 996           |                   | 237 055                 | 220 916              | 214 473               | 314 963               |
| B07 Pure Drive Li                              |           | \$ 484,495                  | 73 308            |                   | 43 288                  | 40 275               | 18 101                | 86 686                |
| B08 Pure Storm 0<br>B09 Pure Storm 1           |           | \$ 461,464                  | 91 027<br>367 502 | 28 748            | 40 741<br>189 173       | 56 839<br>179 989    | 61 925<br>200 764     | 68 522<br>224 240     |
| B10 Pure Storm 1                               | Feam GT   | \$ 1,728,785                | 144 448           | 139 434           | 175 303                 | 182 740              | 149 274               | 224 240               |
| H01 YTK IG Speed                               | 16x19     | \$ 1,394,139                | 148 675           | 129 550           | 126 943                 | 92 874               | 136 949               | 186 259               |
| H02 YTK IG Extrem                              | me Pro    | \$ 3,472,913                | 292 958           | 186 735           | 355 244                 | 300 466              | 284 027               | 428 793               |

## **Product forecast**

This Sense demo could be used by a sales rep on the field, using a connected tablet to forecast Sales by product. Data entry by Quantity and Unit Price.

Actual months are automatically locked.

The status makes Sales reps easily collaborate with the Team leader at the head-office. E.g. requesting an approval before setting a promotional unit price. The Notes field allows large text entry.

| Year        | ₽        | ĉ           | - 5 -    | D (        |          | ×         | 1 |                     |  |
|-------------|----------|-------------|----------|------------|----------|-----------|---|---------------------|--|
| 20          | 015 🗸    | Product I   | B01      |            |          |           |   |                     |  |
| 20          | 014      | - Todact 1  |          |            |          |           |   |                     |  |
| 20          | 016<br>/ | Month       | Quantity | Unit Price | Amount   | Status    |   | Notes               |  |
| version     | L        | an          |          |            | _        | input     | • |                     |  |
|             | F        | eb          |          |            |          | input     | • |                     |  |
|             | · ·      | Vlar        |          |            | -        | input     | • |                     |  |
| udget       | 4        | Apr         |          |            | -        | input     | • |                     |  |
| evision2    | r        | Vlay        |          |            | -        | input     | • |                     |  |
| EVISION2    |          | un          |          |            | -        | input     | • |                     |  |
|             | L        | ul          | 28       | 90,00      | 2 520    |           | ۲ |                     |  |
| () brand    | 4        | Aug         | 26       | 100,00     | 2 600    |           | • |                     |  |
| Babolat     | S        | iep         | 28       | 100,00     |          | submitted | • | Please approve asap |  |
| 1000        |          | Oct         | 31       | 100,00     | 3 100    |           | • |                     |  |
|             | r        | Vov         | 34       | 100,00     | 3 300    |           | • |                     |  |
| Vilson      | E        | Dec         | 36       | 100,00     | 3 600    | input     | ۲ |                     |  |
|             | 1        | otal        | 182      |            | 17920,00 |           |   |                     |  |
| ् product_c |          | L           |          |            |          |           |   |                     |  |
| B01         | ~        | Quantity Av | verage   | 15,17      |          |           |   |                     |  |
|             |          | Quantity St |          | 16,04      |          |           |   |                     |  |

If the tablet cannot be connected, the job can be achieved in an Excel sheet. When back online, the Smart Paste tool in the toolbar will easily import the Excel inputs in K4 in the Qlik document to be then saved in the database.

### Human resources (HR)

This demo manages employees FTE (Full Time Equivalent) by month and yearly pay increase, variable and bonus. The grid is filtered by Division to select the employees.

The user can input the FTE forecast by cells or use Smart Data Entry to copy from the initial FTE budget with a multiplier. The Gross Salary total is impacted by the FTE.

The pay increase is limited by a threshold set in the Qlik document.

The bonus calculation spreads the global bonus set in the Qlik document, split by employee according to excel formulas live in the grid. The proposed bonus may be over-assigned in the next column.

The forecast input will not be saved until the over-assigned bonus respect the global bonus and if the global reforecast exceeds the initial global budget (validation rule).

All inputted cells and formula calculations are saved to the SQL buffer tables, ready to be exported in the enterprise database.

| Analytic    | cs K4 fo  |                        |                    |        |         |         |              |              |         |       |             |       |         |             |    |          |             |          |          |            |        |          |          |          |           |         |               |            |
|-------------|-----------|------------------------|--------------------|--------|---------|---------|--------------|--------------|---------|-------|-------------|-------|---------|-------------|----|----------|-------------|----------|----------|------------|--------|----------|----------|----------|-----------|---------|---------------|------------|
| Analyu      | C5 K410   |                        |                    |        |         |         |              |              |         |       |             |       |         |             |    |          |             |          |          |            |        |          |          |          |           |         |               |            |
|             | YEA       | <b>R</b><br>5 2016 20  |                    | VISIO  |         |         | <b>IPLOY</b> | EE<br>E01003 | 504     | 005 5 | Q<br>E01007 |       |         |             |    |          | Deadli      |          | _        | Share      | d Bonu | s for th |          | ployees  |           |         |               |            |
| <i>&gt;</i> | 2013      | 5 <mark>2016</mark> 20 | 017 <mark>A</mark> |        | 5       |         |              | E01003       |         |       | 01007       |       |         |             |    |          | 15/12/2     | 016      |          | Î          | 4000   | 80       | 00       | 12000    | 16000     | 20000   |               |            |
|             |           |                        |                    |        |         |         |              |              |         |       |             |       |         |             |    |          |             |          |          | -          |        |          |          |          |           |         |               |            |
| 4 Analy     | ytics den | no for HR              | l - Detail         | ed exp | lanatio | ns in t | he Cu        | stom H       | elp     |       |             |       |         |             |    |          |             |          |          |            |        |          |          |          |           |         |               |            |
| 8           | ē -       | 5 -                    | 1                  | û      | â       | ß       |              |              | 1       | 2     |             |       | 28      |             |    |          |             |          |          |            |        |          |          |          |           |         |               |            |
|             |           |                        |                    |        |         |         |              |              |         |       |             |       |         |             |    |          | Deadline    | 15/12    | 2/16     |            |        |          |          | f(Bonus) | Bonus     | Delta   |               |            |
|             | Name      | Surname                | FTE 2016           | JAN    | FEB MA  | R APR   | MAY          | UN JUL       | AUG     | SEP ( | DCT NO      | V DEC | Average | e Gross sal | ry | 2016     | Pay increas | e starti | ng day / | deadline n | months | Increase | Variable | 8.000    | 3 800     | - 4 200 | Total         | Difference |
|             |           |                        | Budget             | 1.0    | 0.5 0   | 5 0.5   | 0.5          | 1.0 1        | .0 1.0  | 1.0   | 1.0         | 1.0 1 | .0 0.8  | 3 40 0      |    |          |             |          |          |            |        |          |          |          | 1 0 000 1 | 42.00   | 40 000        |            |
| 01001       | John      | Smith                  | Forecast           |        | 0,0 1   |         |              |              | 0 0,0   |       |             | 0.0   |         |             |    | orecast  | <b>d</b> 12 | 0 01/10  | 0/2016   |            | 3      | 360      | 100      | 1 485    | 3 000     | 1515    | 21 200        | - 18 800   |
| _           |           |                        | Budget             |        | 1.0 1   |         |              |              | .0 1.0  |       |             | 1.0 1 |         |             |    | orecose  |             | 01/10    | 0/2020   |            |        | 500      | 100      |          | 0000      |         | 24 000        | 10 000     |
| 01002       | Chris     | Sullivan               |                    |        |         |         |              |              |         |       |             | -     |         |             |    |          |             |          |          |            |        |          | <b>.</b> |          |           |         |               |            |
|             |           |                        | Forecast           |        | 1,0 1   |         |              |              | ,0 0,0  |       | -           | 0,0 O |         |             |    | orecast  | 14          | 0 01/08  | 8/2016   | al         | 5      | 700      | <u> </u> | D 743    | 0         | -7-2    | 9 870         | - 14 130   |
| 01003       | Tom       | Nielsen                | Budget             | 1,0    | 1,0 1   | ,0 1,0  | 1,0          | 1,0 0        | 5 0,5   | 0,5   | 0,5         | 0,5 0 | 5 0,7   | 5 40 0      | 0  |          |             |          |          |            |        |          |          |          |           |         | 40 000        |            |
|             |           |                        | Forecast           | 2,0    | 1,0 6   | .0 1,0  | 1,0          | 3,0 0        | 0,0 0,0 | 0,0   | 0,0 (       | 0,0 0 | 0 1179  | 62 2        | 2  | Forecast | 1 3         | 0 03/05  | 5/2016   | al.        | 8      | 240      | 30       | 5 773    | 800       | -4 973  | 63 472        | 23 472     |
|             |           |                        |                    |        |         |         |              |              |         | Г     |             |       |         | 6 17 778    |    |          |             |          |          |            |        |          |          |          |           |         | ast impact: 🥥 | 9 458      |

A mix of QlikView and Qlik Sense users can share the same application contributing to the same database:

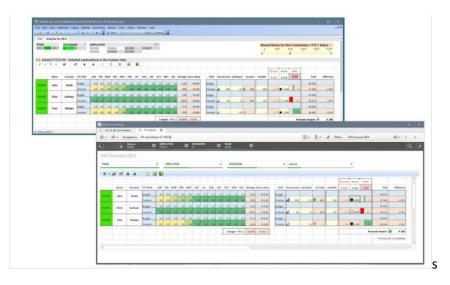